# ISDN ربع PPP لاصتا در نيوكت  $\overline{\phantom{a}}$

### المحتويات

[المقدمة](#page-0-0) [المتطلبات الأساسية](#page-0-1) [المتطلبات](#page-0-2) [المكونات المستخدمة](#page-0-3) [الاصطلاحات](#page-1-0) [معلومات أساسية](#page-1-1) [التكوين](#page-1-2) [الرسم التخطيطي للشبكة](#page-1-3) [التكوينات](#page-1-4) [التحقق من الصحة](#page-3-0) [استكشاف الأخطاء وإصلاحها](#page-4-0) [أوامر استكشاف الأخطاء وإصلاحها](#page-4-1) [إخراج تصحيح الأخطاء للعينة](#page-4-2) [معلومات ذات صلة](#page-5-0)

### <span id="page-0-0"></span>المقدمة

يقدم هذا المستند نموذجا لتكوين رد الاتصال ببروتوكول الاتصال من نقطة إلى نقطة (PPP (عبر الشبكة الرقمية للخدمات المتكاملة (ISDN(. يمكنك إستخدام رد الاتصال ل:

- دمج فوترة الهاتف ومركزيتها.
- توفير التكلفة في المكالمات غير المجانية.
	- التحكم في الوصول.

### <span id="page-0-1"></span>المتطلبات الأساسية

#### <span id="page-0-2"></span>المتطلبات

لا توجد متطلبات خاصة لهذا المستند.

#### <span id="page-0-3"></span>المكونات المستخدمة

تستند المعلومات الواردة في هذا المستند إلى إصدارات البرامج والمكونات المادية التالية:

- برنامج IOS ®الإصدار 11.0(3) من Cisco أو إصدار أحدث.
- .xk1(5)12.0 إطلاق برمجية cisco ios مع) cisco 3640 (maui-nas-04 ●
- .T(4)12.0 إطلاق برمجية cisco ios مع) cisco 1604 (maui-soho-01 ●

تم إنشاء المعلومات المُقدمة في هذا المستند من الأجهزة الموجودة في بيئة معملية خاصة. بدأت جميع الأجهزة

المُستخدمة في هذا المستند بتكوين ممسوح (افتراضي). إذا كنت تعمل في شبكة مباشرة، فتأكد من فهمك للتأثير المحتمل لأي أمر قبل استخدامه.

#### <span id="page-1-0"></span>الاصطلاحات

راجع [اصطلاحات تلميحات Cisco التقنية للحصول على مزيد من المعلومات حول اصطلاحات المستندات.](//www.cisco.com/en/US/tech/tk801/tk36/technologies_tech_note09186a0080121ac5.shtml)

# <span id="page-1-1"></span>معلومات أساسية

وفي نموذج التكوين هذا، يستخدم رد الاتصال بروتوكول الاتصال من نقطة إلى نقطة (PPP (والمرافق التي يحددها [1570 RFC](http://www.ietf.org/rfc/rfc1570.txt?number=1570) . يحدث إكمال رد اتصال PPP ISDN بهذا الترتيب:

- .1 يعمل الموجه A على جلب اتصال محول بالدائرة إلى الموجه B.
- بروتوكول التحكم في إرتباط LCP (PPP (للموجه A و B للتفاوض. يمكن للموجه A طلب رد اتصال أو يمكن .2 للموجه B بدء رد اتصال.
- يصادق الموجه A نفسه على الموجه B من خلال بروتوكول مصادقة كلمة مرور بروتوكول الاتصال من نقطة .3 إلى نقطة (PPP (أو بروتوكول المصادقة لتأكيد الاتصال بقيمة التحدي (CHAP(. يمكن للموجه B المصادقة بشكل إختياري على الموجه A.
	- .4 يقوم كلا الموجهين بإسقاط الاتصال الذي يتم تحويله بواسطة الدائرة.
		- .5 يقوم الموجه B بإحضار اتصال محول بالدائرة إلى الموجه A.

# <span id="page-1-2"></span>التكوين

في هذا القسم، تُقدّم لك معلومات تكوين الميزات الموضحة في هذا المستند.

ملاحظة: للعثور على معلومات إضافية عن الأوامر المستخدمة في هذا المستند، أستخدم أداة بحث الأوامر

#### <span id="page-1-3"></span>الرسم التخطيطي للشبكة

يستخدم هذا المستند إعداد الشبكة التالي:

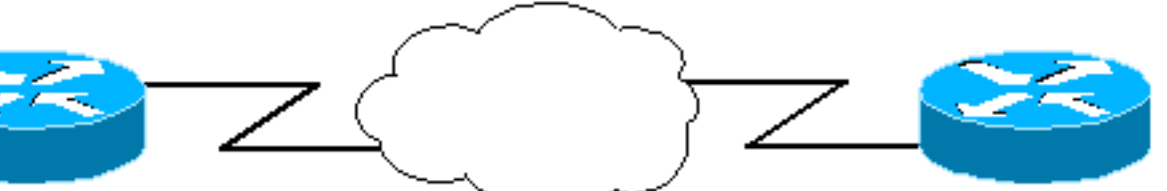

maul-nas-04: callback server

**ISDN Cloud** 

maul-soho-01:

callback client

#### <span id="page-1-4"></span>التكوينات

يستخدم هذا المستند التكوينات التالية:

- -01SOHO-MAUI: عميل رد الاتصال
	- -04NAS-MAUI: خادم الاستدعاء

#### -01SOHO-MAUI: عميل رد الاتصال

```
version 12.0
                                          no service pad
                  service timestamps debug datetime msec
                    service timestamps log datetime msec
                          no service password-encryption
                                                        !
                                   hostname maui-soho-01
                                                        !
                                            aaa new-model
                  aaa authentication login default local
                    aaa authentication ppp default local
 Basic AAA configuration for PPP calls. ! username ---!
   maui-nas-04 password 0 happy !--- Username for remote
   router (maui-nas-04) and shared secret password. !---
Shared secret (for CHAP authentication) must be the same
on both sides. username admin password 0 <deleted> ! ip
    subnet-zero ! isdn switch-type basic-ni ! interface
    Ethernet0 ip address 172.22.85.1 255.255.255.0 no ip
          directed-broadcast ! interface BRI0 ip address
      172.22.82.2 255.255.255.0 no ip directed-broadcast
 encapsulation ppp dialer map ip 172.22.82.1 name maui-
 nas-04 20007 !--- Dialer map statements for the remote
      router. !--- The name must match the name that the
remote router uses to identify itself. dialer-group 1 !-
-- Apply interesting traffic definition from dialer-list
                                                       .1
                              isdn switch-type basic-ni 
                                       isdn spid1 20009 
                                   ppp callback request 
          Request PPP callback from the server. ppp ---!
 authentication chap !--- Use CHAP authentication. ! no
        ip http server ip classless ip route 172.22.80.0
  255.255.255.0 172.22.82.1 ! dialer-list 1 protocol ip
 permit !--- Interesting traffic definition. !--- Apply
                       .this to BRI0 with dialer-group 1
                                               line con 0
                                   transport input none 
                                              stopbits 1 
                                             line vty 0 4
                                                        !
                                                      end
                            -04NAS-MAUI: خادم الاستدعاء
                                             version 12.0
                         service timestamps debug uptime
                           service timestamps log uptime
                          no service password-encryption
                                                        !
                                    hostname maui-nas-04
                                                        !
                                            aaa new-model
                  aaa authentication login default local
                    aaa authentication ppp default local
                                                        !
                       <username admin password <deleted
                    username maui-soho-01 password happy
     Username for remote router (maui-soho-01) and ---!
     shared secret password. !--- Shared secret(for CHAP
    authentication) must be the same on both sides. ! ip
```

```
subnet-zero no ip domain-lookup ! isdn switch-type
basic-ni ! process-max-time 200 ! interface Ethernet0/0
    ip address 172.22.80.4 255.255.255.0 no ip directed-
        broadcast ! interface BRI1/1 no ip address no ip
directed-broadcast encapsulation ppp dialer rotary-group
     10 !--- Assign BRI 1/1 to the rotary-group 10. !---
Rotary-group properties are defined in interface Dialer
                                                      .10
                              isdn switch-type basic-ni 
                                        isdn spid1 20007 
                                                        !
                                       interface dialer10
           Interface for the dialer rotary-group 10 ---!
                                           .configuration
                   ip address 172.22.82.1 255.255.255.0 
                               no ip directed-broadcast 
                                      encapsulation ppp 
                                          dialer in-band 
                                 dialer callback-secure 
 Disconnect calls that are not properly configured ---!
for callback. !--- Disconnects any unconfigured dial-in
users. dialer map ip 172.22.82.2 name maui-soho-01 class
dial1 20009 !--- Dialer map statements for the callback.
!--- The name must match the name that the remote router
uses to identify itself. !--- Use map-class dialer dial1
                                    .for this connection
                                          dialer-group 1 
                                    ppp callback accept 
 Allows the interface to accept a callback request ---!
to a remote host. ppp authentication chap ! ip classless
    ip route 172.22.85.0 255.255.255.0 172.22.82.2 no ip
http server ! map-class dialer dial1 !--- The dialer map
 statement uses this map class for the callback. dialer
callback-server username !--- Use authenticated username
      to identify return call dial string. dialer-list 1
    protocol ip permit ! line con 0 transport input none
                line 65 70 line aux 0 line vty 0 4 ! end
```
### <span id="page-3-0"></span>التحقق من الصحة

يوفر هذا القسم معلومات يمكنك إستخدامها للتأكد من أن التكوين يعمل بشكل صحيح.

يتم دعم بعض أوامر **العرض** بواسطة أداة مترجم الإخراج، والتي تتيح لك عرض تحليل إخراج أمر **العرض**.

- show dialer *interface type number* —يعرض معلومات التشخيص العامة للواجهات التي تقوم بتكوينها لتوجيه الاتصال عند الطلب (DDR(. يتم عرض عناوين المصدر والوجهة للحزمة التي بدأت الطلب في سطر سبب الطلب. يعرض هذا الأمر أيضا مؤقتات الاتصال.
- $_\mathrm{1}$  و show isdn status— يضمن أن الموجه يتصل بشكل صحيح بمحول ISDN. في المخرجات، تحقق من أن $_\mathrm{2}$ ، وأن 2=ESTABLISHED\_FRAME\_MULTI تظهر. يعرض هذا الأمر أيضا عدد المكالمات النشطة.
	- **ثوان** *تمكين***-المهلة** *ل* **المتصل** تتيح مهلة خادم رد الاتصال، وتحدد الوقت بين قطع اتصال الاتصال وبدء رد الاتصال.
- **قائمة انتظار المتصل** تسمح لعميل الاستدعاء والخادم بالاحتفاظ بالحزم الموجهة إلى الوجهة البعيدة حتى يتم إجراء الاتصال.

# <span id="page-4-0"></span>استكشاف الأخطاء وإصلاحها

يوفر هذا القسم معلومات يمكنك استخدامها لاستكشاف أخطاء التكوين وإصلاحها.

<span id="page-4-1"></span>أوامر استكشاف الأخطاء وإصلاحها

يتم دعم بعض أوامر **العرض** بواسطة أداة مترجم الإخراج، والتي تتيح لك عرض تحليل إخراج أمر **العرض**.

ملاحظة: قبل إصدار أوامر تصحيح الأخطاء، يرجى الاطلاع على [المعلومات المهمة في أوامر تصحيح الأخطاء](//www.cisco.com/en/US/tech/tk801/tk379/technologies_tech_note09186a008017874c.shtml).

- debug ppp **[/لح***زمة | التفاوض | خطأ | صحة ]***—يعرض معلومات حول حركة المرور وعمليات التبادل في شبكة** داخلية تنفذ بروتوكول النقطة إلى النقطة (PPP).*الحزمة* —يعرض حزم PPP التي يتم إرسالها واستقبالها. (يعرض هذا الأمر مكبات حزم منخفضة المستوى.)التفاوض — يعرض حزم PPP المرسلة أثناء بدء تشغيل PPP، حيث يتم التفاوض على خيارات PPP.خطأ — يعرض أخطاء البروتوكول وإحصائيات الخطأ المقترنة بالتفاوض حول اتصال PPP وتشغيله.المصادقة — يعرض رسائل بروتوكول المصادقة، ويتضمن عمليات تبادل حزم بروتوكول المصادقة لتأكيد الاتصال بقيمة التحدي (CHAP (وعمليات تبادل بروتوكول مصادقة كلمة المرور .(PAP)
	- 931q isdn debug—يعرض إعداد الاستدعاءات وتخريب اتصال شبكة ISDN) الطبقة 3).
	- debug isdn q921—يعرض رسائل طبقة إرتباط البيانات (الطبقة 2) على القناة D بين الموجه ومحول ISDN. أستخدم أمر **تصحيح الأخطاء** هذا إذا كان الأمر show isdn status لا يعرض الطبقة 1 والطبقة 2 لأعلى.
	- **طالب تصحيح الأخطاء [** *أحداث | الحزم>***—** يعرض معلومات تصحيح أخطاء DDR حول الحزم المستلمة على واجهة المتصل.

#### <span id="page-4-2"></span>إخراج تصحيح الأخطاء للعينة

```
maui-soho-01 (callback client:172.22.82.2) pings maui-nas-04. !--- (Callback ---!
 server:172.22.80.4 - Ethernet interface). !--- and starts the callback process. !--- Debugs are
                                     collected on maui-soho-01. maui-soho-01#debug dialer events
                                                                      maui-soho-01#show debugging
                                                                                  :Dial on demand
                                                         Dial on demand events debugging is on 
                                                                   maui-soho-01#ping 172.22.80.4
                                                                .Type escape sequence to abort 
                         :Sending 5, 100-byte ICMP Echos to 172.22.80.4, timeout is 2 seconds 
               (Mar 8 23:13:02.117: BRI0 DDR: Dialing cause ip (s=172.22.82.2, d=172.22.80.4* 
                                      Mar 8 23:13:02.117: BRI0 DDR: Attempting to dial 20007* 
            Mar 8 23:13:02.333: %LINK-3-UPDOWN: Interface BRI0:1, changed state to up *Mar 8* 
  23:13:02.353: isdn_call_connect: Calling lineaction of BRI0:1 *Mar 8 23:13:02.417: BRI0:1 DDR:
        Callback negotiated - waiting for server disconnect *Mar 8 23:13:02.493: %LINK-3-UPDOWN:
Interface BRI0:1, changed state to down. *Mar 8 23:13:02.509: DDR: Callback client for maui-nas-
                                                                                 04 20007 created
                      Mar 8 23:13:02.509: isdn_call_disconnect: Calling lineaction of BRI0:1* 
                                      ....Mar 8 23:13:02.513: BRI0:1 DDR: disconnecting call* 
                                                               (Success rate is 0 percent (0/5 
A few seconds later, maui-soho-01 receives the callback from maui-nas-04. maui-soho-01# ---! 
*Mar 8 23:13:17.537: %LINK-3-UPDOWN: Interface BRI0:1, changed state to up *Mar 8 23:13:17.553:
    isdn call connect: Calling lineaction of BRI0:1 *Mar 8 23:13:19.697: BRI0:1 DDR: No callback
                                  negotiated *Mar 8 23:13:19.717: BRI0:1 DDR: dialer protocol up
                    Mar 8 23:13:19.717: BRI0:1 DDR: Callback received from maui-nas-04 20007*
```

```
Mar 8 23:13:19.721: DDR: Freeing callback to maui-nas-04 20007* 
,Mar 8 23:13:20.697: %LINEPROTO-5-UPDOWN: Line protocol on Interface BRI0:1*
```
**changed state to up** 

**Mar 8 23:13:23.553: %ISDN-6-CONNECT: Interface BRI0:1 is now connected to\* maui-nas-04 20007**  *Verifies that the connection was successful* maui-soho-01#**ping 172.22.80.4** *---!* .Type escape sequence to abort :Sending 5, 100-byte ICMP Echos to 172.22.80.4, timeout is 2 seconds !!!!! Success rate is 100 percent  $(5/5)$ , round-trip min/avg/max = 36/36/36 ms

### <span id="page-5-0"></span><u>معلومات ذات صلة</u>

- [رد الاتصال بين خادم الوصول وجهاز الكمبيوتر الشخصي \(PC \(على PPP-Async](//www.cisco.com/en/US/tech/tk801/tk36/technologies_configuration_example09186a0080094338.shtml?referring_site=bodynav)
	- [رد اتصال EXEC](//www.cisco.com/en/US/tech/tk801/tk36/technologies_configuration_example09186a008009457e.shtml?referring_site=bodynav)
	- [تكوين رد اتصال PPP ل DDR.](//www.cisco.com/en/US/docs/ios/12_0/dial/configuration/guide/dccalldd.html?referring_site=bodynav)
	- [تكوين رد معرف المتصل الخاص بشبكة ISDN](//www.cisco.com/en/US/docs/ios/12_0/dial/configuration/guide/dccallid.html?referring_site=bodynav)
		- [الدعم التقني والمستندات Systems Cisco](//www.cisco.com/cisco/web/support/index.html?referring_site=bodynav)

ةمجرتلا هذه لوح

ةي الآلال تاين تان تان تان ان الماساب دنت الأمانية عام الثانية التالية تم ملابات أولان أعيمته من معت $\cup$  معدد عامل من من ميدة تاريما $\cup$ والم ميدين في عيمرية أن على مي امك ققيقا الأفال المعان المعالم في الأقال في الأفاق التي توكير المالم الما Cisco يلخت .فرتحم مجرتم اهمدقي يتلا ةيفارتحالا ةمجرتلا عم لاحلا وه ىل| اًمئاد عوجرلاب يصوُتو تامجرتلl مذه ققد نع امتيلوئسم Systems ارامستناه انالانهاني إنهاني للسابلة طربة متوقيا.